- 心理学部公共空间预约平台 首页 我的预约 个人中心 ⊙神魂←点击登陆 心理学部公共空间预约平台 请根据你的需要预约场地 立即预约 类型 楼宇 百智更多 ä 后主楼 后主楼 1420东 研讨室 后主楼 1316西 研讨室 后主楼 1318东 学术报告厅 设备: 设备 设备: 3 北京印花大学心理学部 实验室预约系统 | **用户登录** 输入学生卡或教工卡 → 11312015193  $\bar{\mathbf{M}}$ 密码: 身份证后六位 一  $\rightarrow$  ......  $\triangleq$ 填写图中验证码 → 验证码 akavk  $\blacksquare$ 登录
- 1、登陆网址 <https://psych.smartbooker.cn/>

2、登陆系统后,点击"个人中心"按钮。

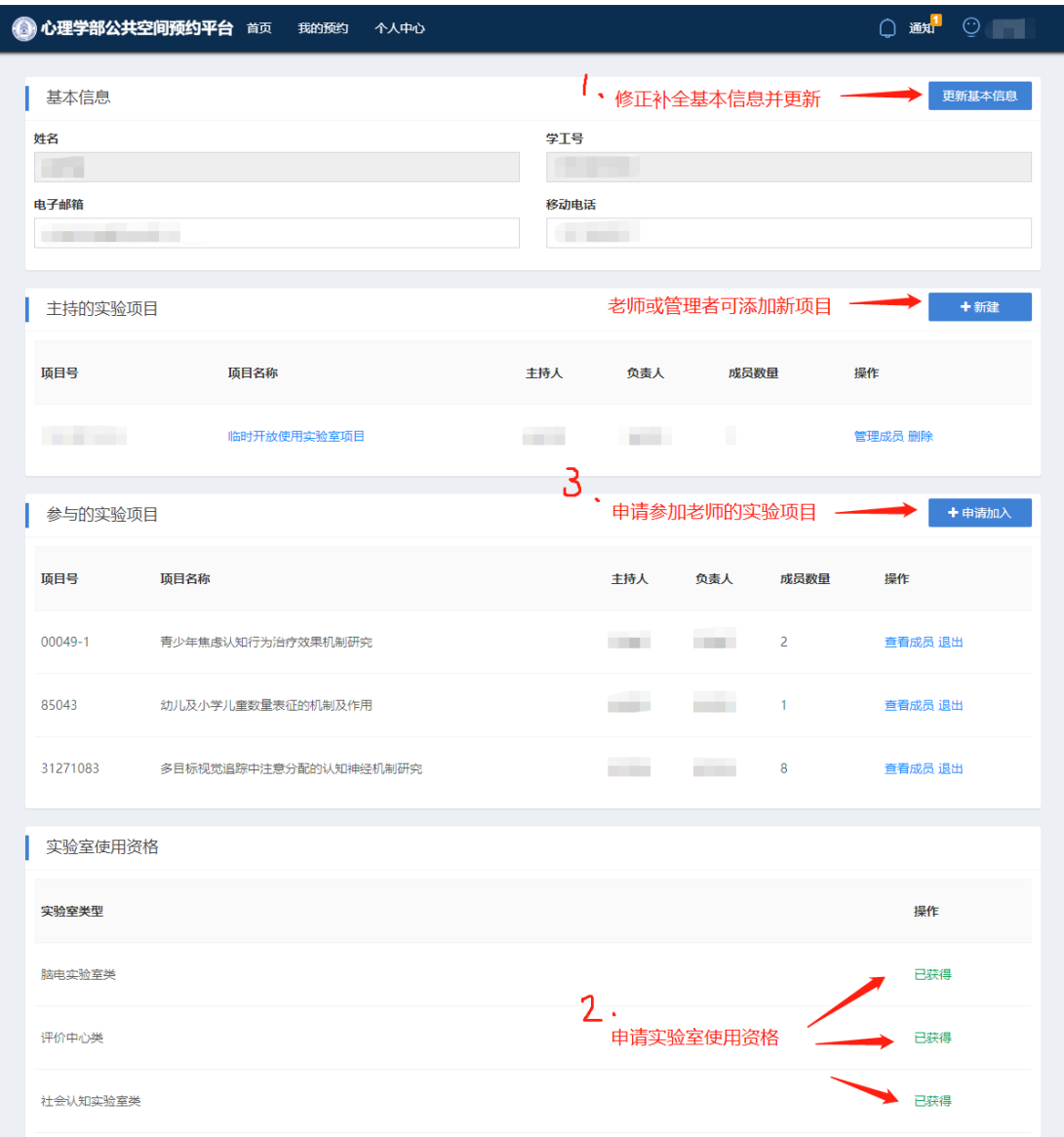

#### 使用手册

#### 示例 1

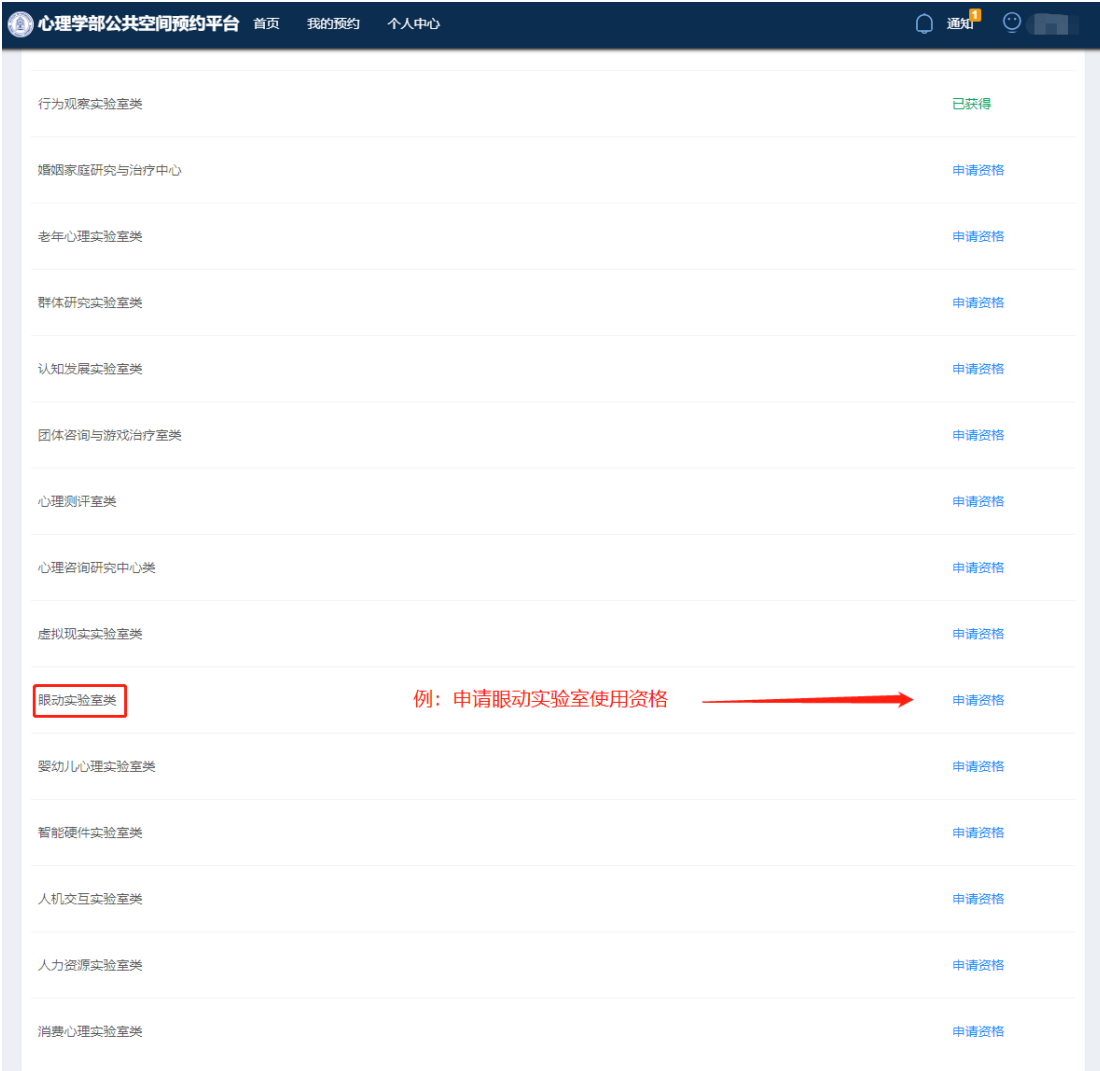

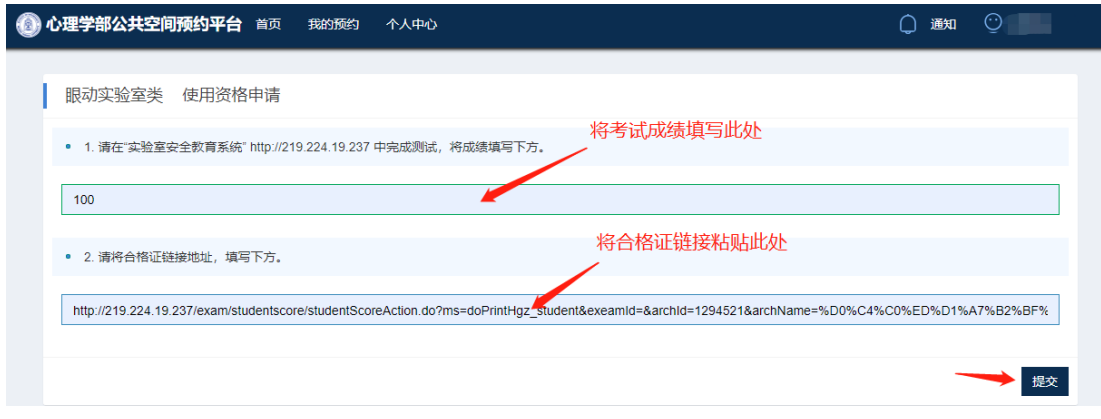

实验室安全教育考试 网址: http://219.224.19.237/

#### 在实验室安全教育考试系统中查看成绩,并打印合格证。

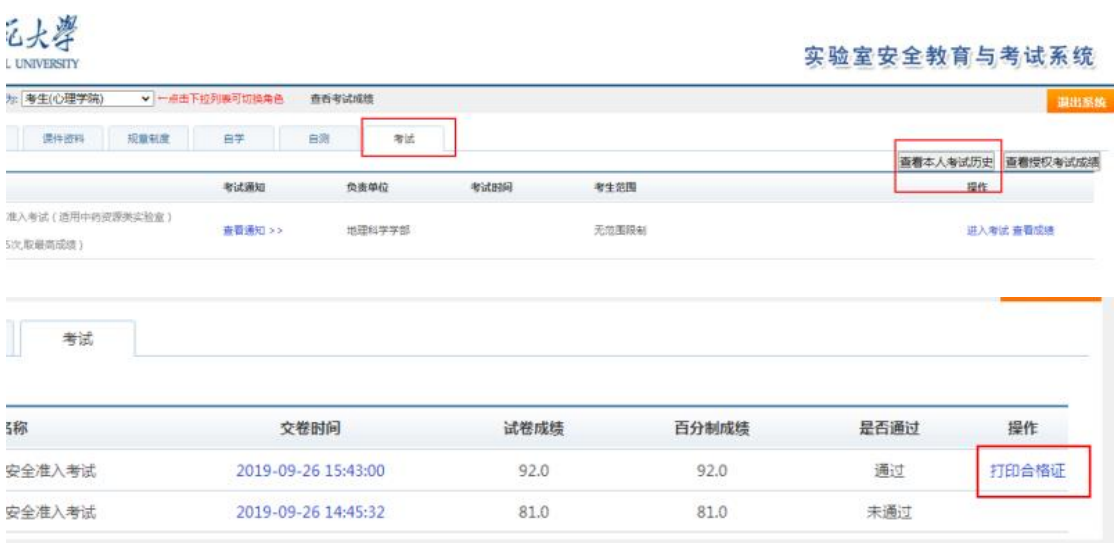

## 将合格证网址粘贴平台内,并提交。

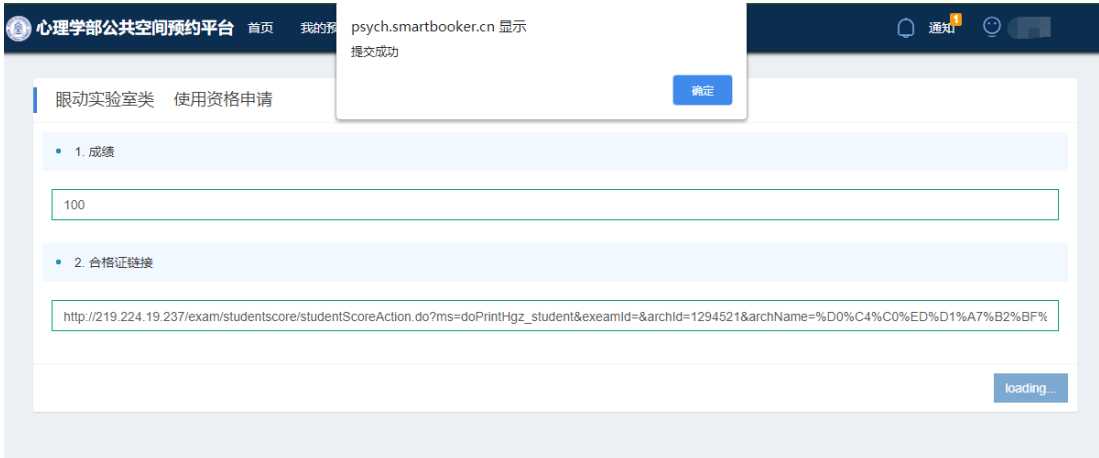

## 使用手册

#### 使用者资格通过审核。

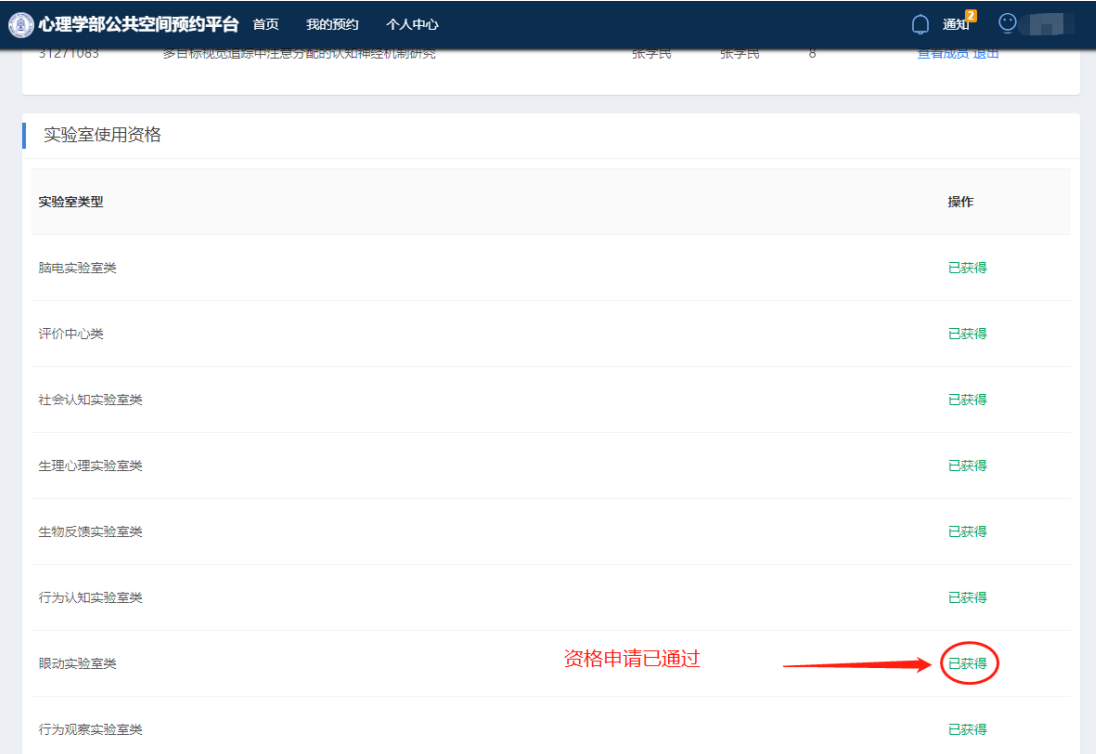

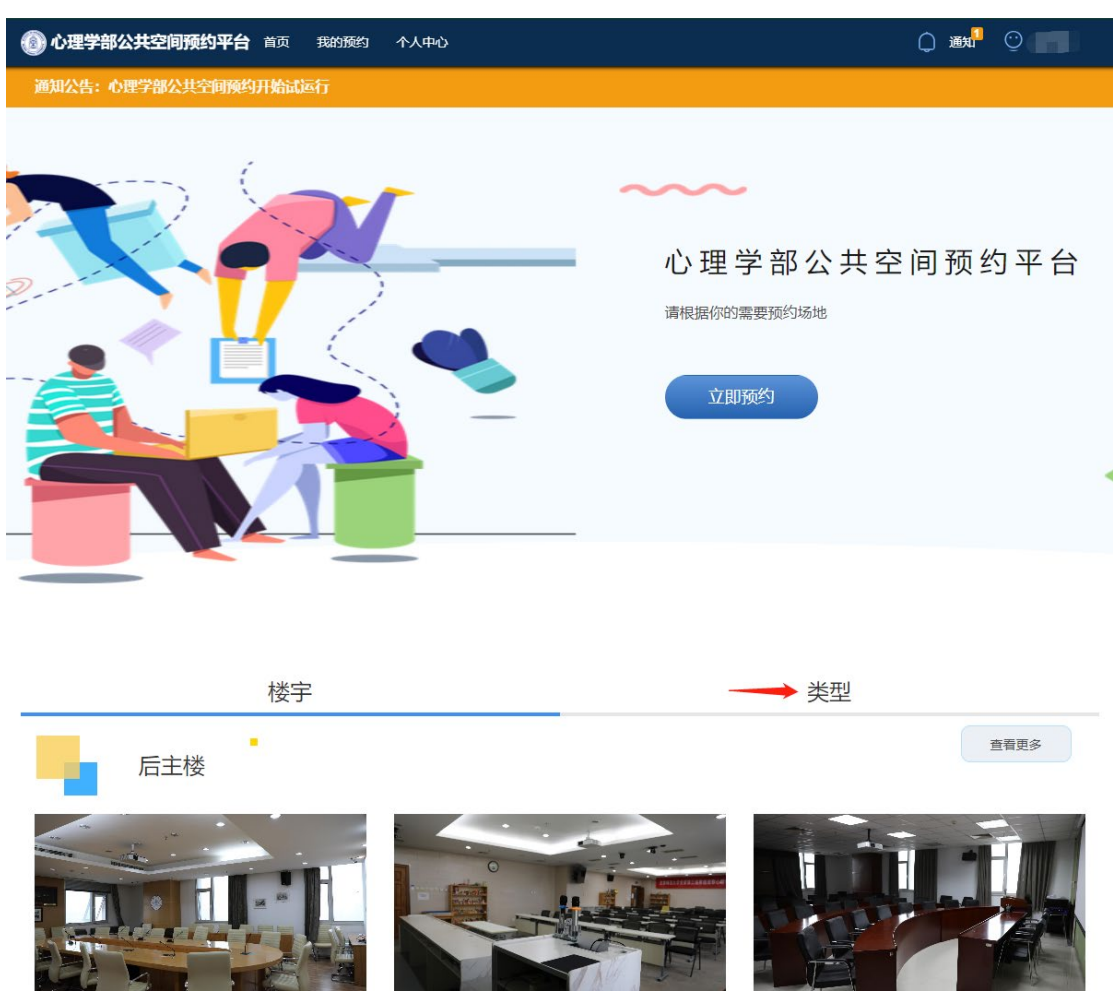

点击"首页",点击"类型",查找 眼动实验室。

后主楼 1316西 研讨室 设备: 面积: m2 可容纳人数:人

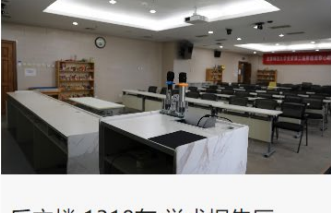

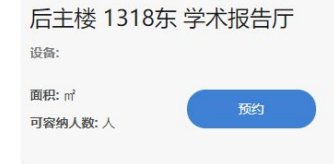

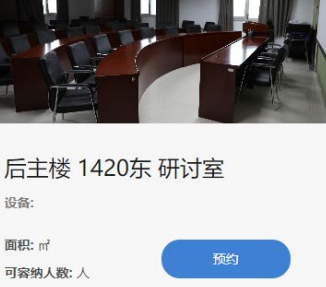

## 查找实验室信息,进行预约。

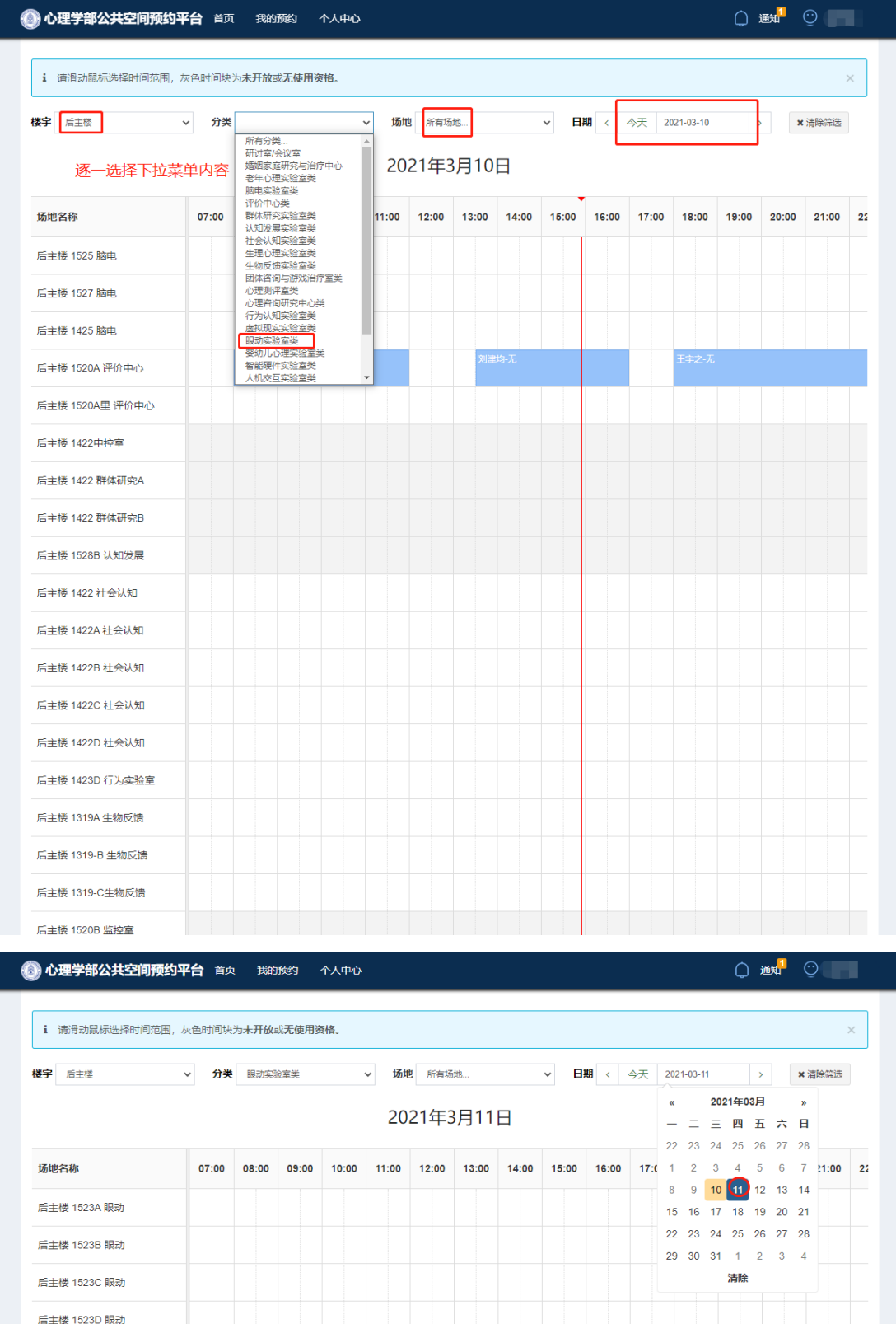

## 使用手册

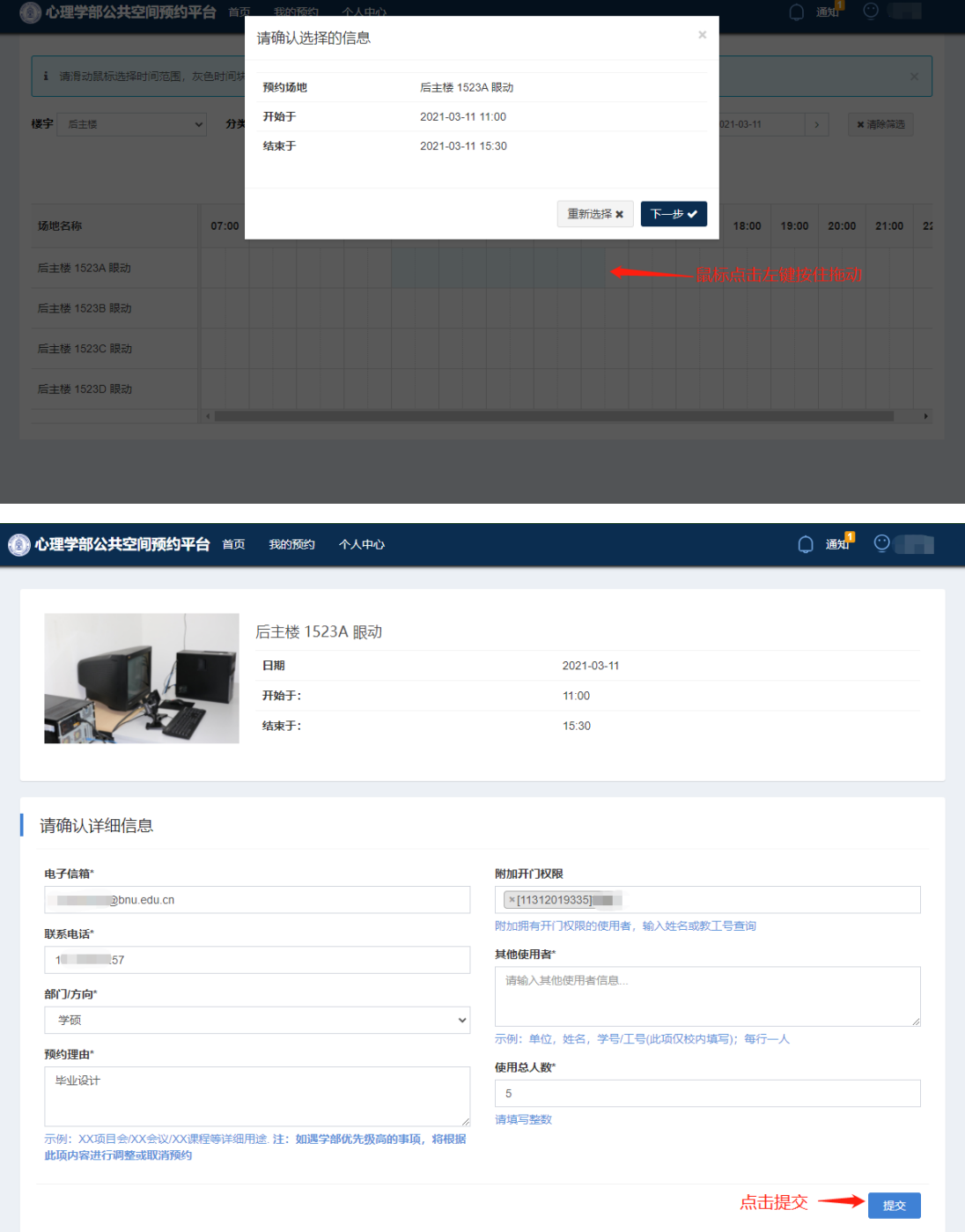

L

## 不使用时请及时取消预约。

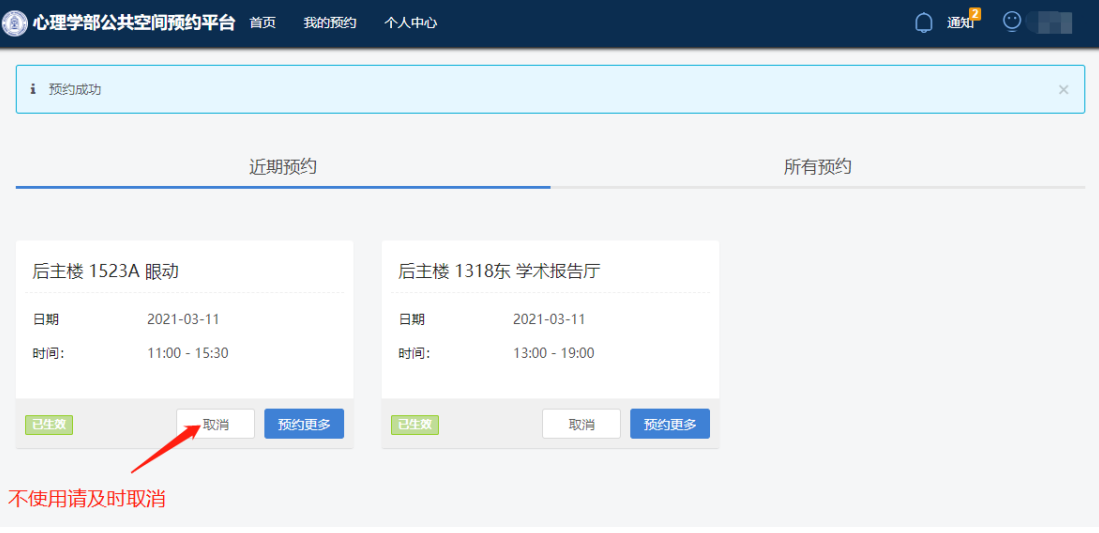

## "新建项目"模块

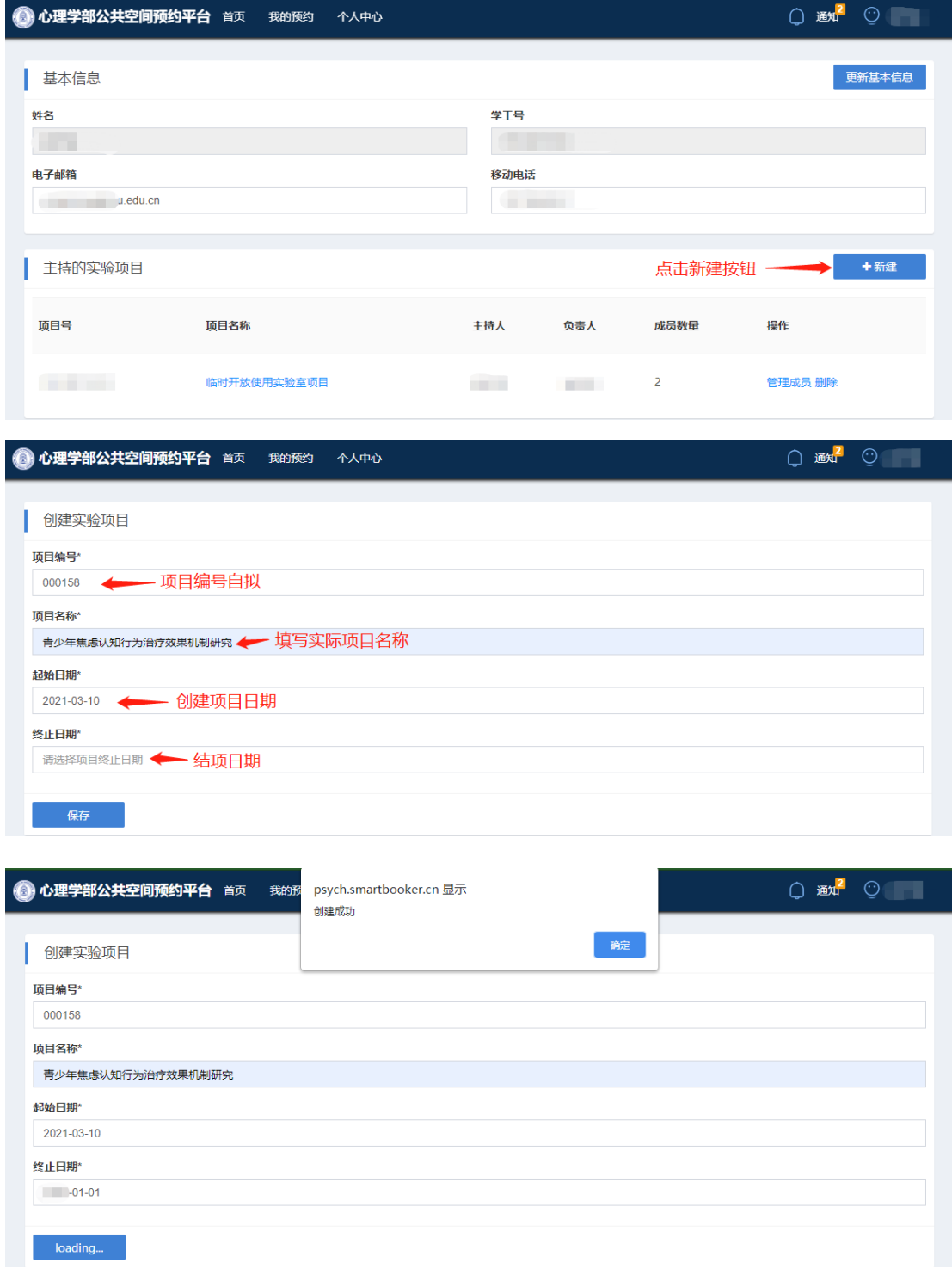

# 可管理项目成员,添加或删除。

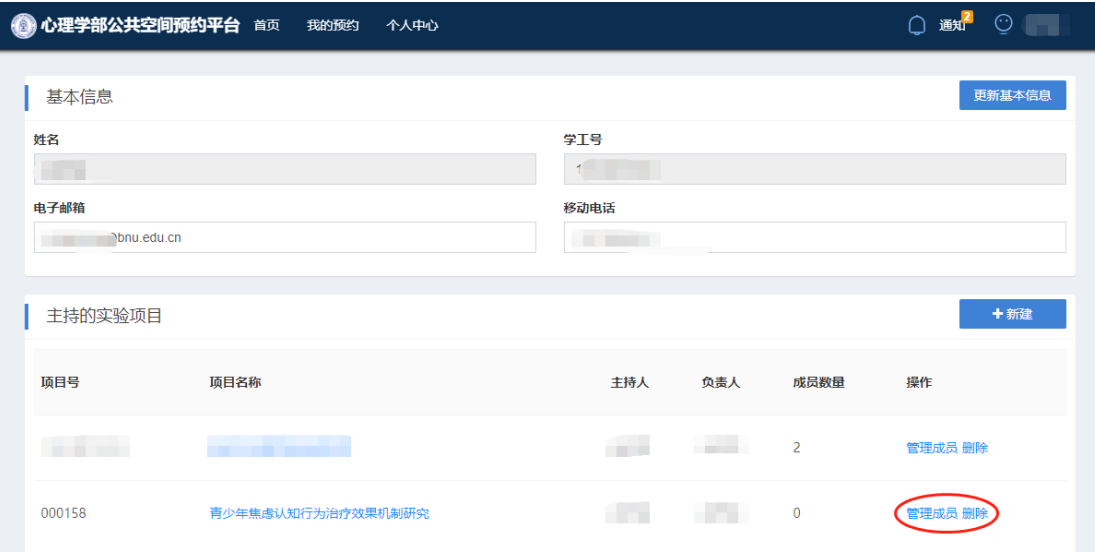

#### 管理成员

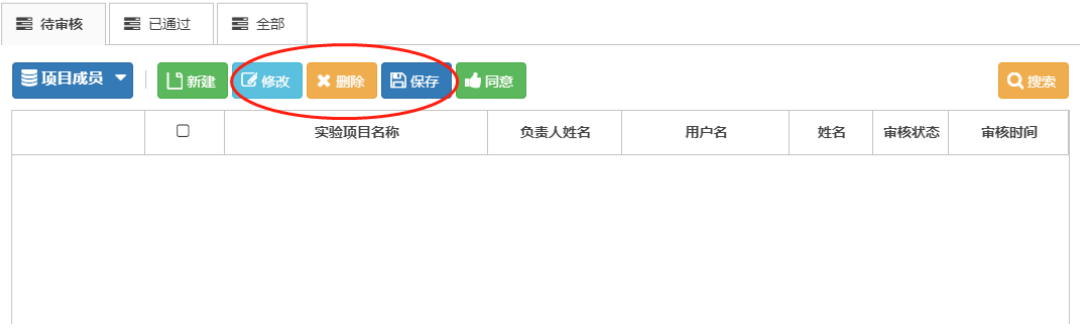